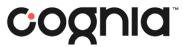

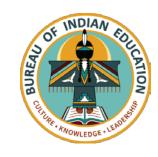

### Welcome!

The training will begin shortly

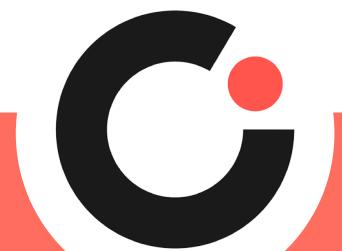

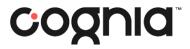

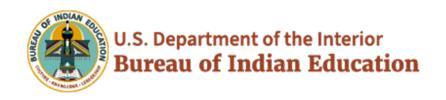

### **BIE Data Interaction Reporting**

September 7, 2023

September 8, 2023

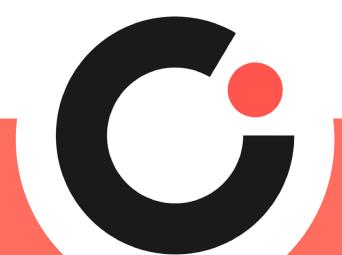

### Housekeeping

- All participants should remain on mute with their video off.
- Post all questions to the chat.
  - Questions will be addressed at each section break.
- Please add your name, email, and school to the chat.
- This training will be recorded.
- The recording will be posted to the Help & Support site.

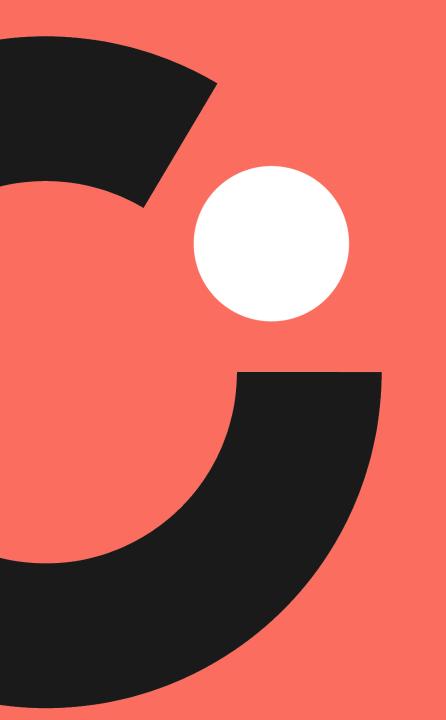

# Welcome & Introductions

#### Bureau of Indian Education (BIE)

- Aurelia Shorty, Education Program Specialist, Project Manager for Science
- Margo DeLaune, Acting Chief Academic Officer
- Donald Griffin, Section 504 Program Coordinator

#### Cognia

- Mara Allaire, Program Manager
- Sarah McCain, IT Project Manager II

#### **eMetric**

- Aarti Jagtap, Project Manager III
- Kaelee Harper, Senior Support Center Manager

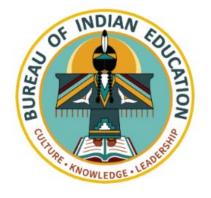

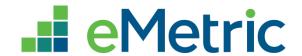

## BIE Science and MSAA Assessment Reporting in Data Interaction

Aarti Jagtap, eMetric Kaelee Harper, eMetric

#### Agenda

- Terms and Acronyms
- What Kind of Information is Available in Data Interaction?
- Key Dates
- Account Types and Accessing Data Interaction Reports in the Portal
- Generating Reports and Using Tools in Data Interaction
  - Student List
  - Summary Reports
  - Data Tools
  - Other features
- Demo
- Additional Training Resources

#### **Terms and Definitions**

- BIE Science Assessments Portal (aka "Portal"): website serving as entry point for online testing and reporting for BIE Science assessments and MSAA reporting
  - bie.cognia.org (viewable on desktop and mobile device)
- iTester: eMetric online test administration system used with BIE Science assessments (Summative and Benchmark Science), accessed via the Portal
- Data Interaction: eMetric reporting system for educators, accessed via the Portal

#### **BIE Science Assessment Online System**

### Online System

Administration and Reporting Portal <a href="https://bie.cognia.org">https://bie.cognia.org</a>

Test Delivery
Student Test Interface

Kiosk

Reporting Portal for BIE
Science Assessment and
MSAA Alternate Assessment,
both!

Site Sett.

Scoring

Scoring

Browser

#### **Key Dates**

| Key Reporting Dates                                                     |                         |
|-------------------------------------------------------------------------|-------------------------|
| Spring 2023 MSAA ELA & Math reports available in DI (includes ISR PDFs) | July 17, 2023           |
| Spring 2023 BIE Science report data files available in DI               | Aug 28, 2023            |
| Spring 2023 BIE Science ISRs PDFs in DI                                 | Sep 11, 2023            |
| Spring 2023 MSAA Science reports available in DI                        | Oct 16, 2023            |
| Benchmark Science administration window opens                           | Sep 18, 2023            |
| Benchmark Science administration window closes                          | Mar 8, 2024             |
| Benchmark Science reports in DI                                         | After test is completed |

#### **Portal Access**

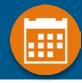

#### Access

- http://bie.cognia.org
- Open all year, previous accounts can be used this year
- For new School Test Coordinators, accounts will be created by Cognia & credentials will be emailed to you
  - STCs will create all new portal user accounts
  - Usernames must be unique
  - Your email address controls your account
  - New users will receive two automated emails, one with username and one with temporary password from <a href="mailto:bietechsupport@cognia.org">bietechsupport@cognia.org</a>
- When an account is deactivated or reactivated, the user will receive an email
- STCs should periodically audit and deactivate user accounts

| User Role                     | Responsibilities                                                                                                    |
|-------------------------------|----------------------------------------------------------------------------------------------------|
| School Test Coordinator (STC) | <ul> <li>Manage Users (add, edit, or deactivate)</li> <li>Access proctor password</li> <li>Edit student information &amp; assign student accommodations</li> <li>Create, edit, and delete classes</li> <li>Schedule test sessions &amp; print logins</li> <li>Manage &amp; monitor test sessions</li> <li>Assign test report code</li> <li>Prepare IT network for student testing if there is no IT Coordinator</li> <li>View Science, MSAA, and Science Benchmark results in Data Interaction</li> </ul> |
| IT Coordinator (ITC)          | <ul> <li>Prepare IT network for student testing</li> <li>Conduct Site Readiness testing</li> </ul>                                                                                                    |
| Test Administrator (TA)       | <ul> <li>Create classes</li> <li>Create test sessions</li> <li>View their students and test sessions</li> <li>Print student login tickets for their test sessions</li> <li>Manage &amp; monitor test sessions</li> <li>Assign test report codes</li> <li>Score human scored items for Benchmark tests</li> <li>View Science Benchmark results in Data Interaction</li> </ul>                                                                                                    |
| Report Access Only (RAO)      | View Science, MSAA, and Science Benchmark results in Data Interaction                                                                                                    |

#### Portal Log-in

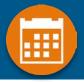

Portal URL: https://bie.cognia.org/

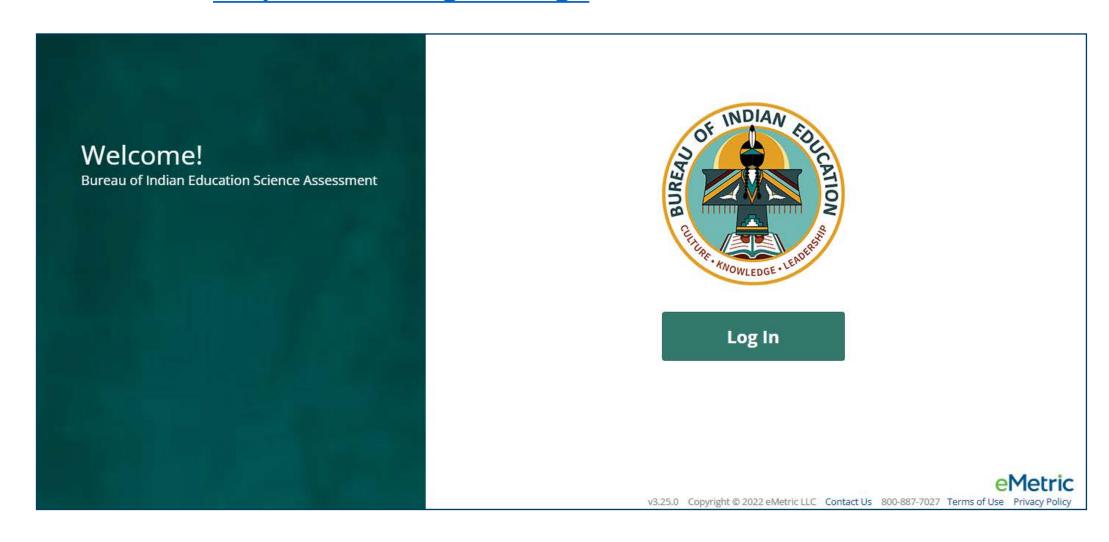

#### Portal Main Page (STC View)

standards.

progress.

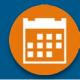

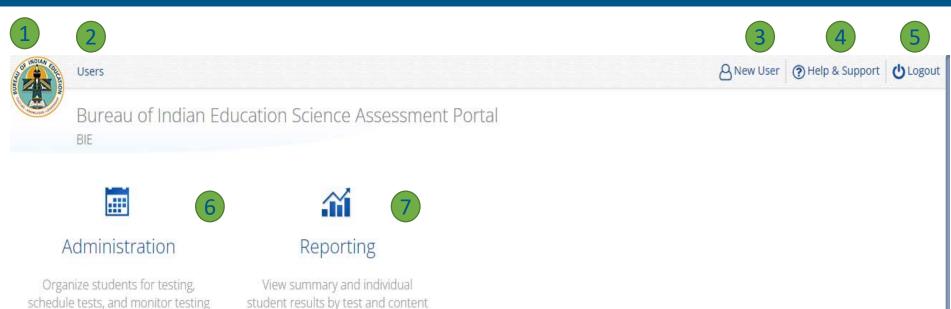

| Icon | Description                          |
|------|--------------------------------------|
| 1    | BIE logo returns to portal home page |
| 2    | Access User<br>Management            |
| 3    | View & Edit user profile             |
| 4    | Access the BIE Help & Support Site   |
| 5    | Logout of the portal                 |
| 6    | Access Administration<br>Component   |
| 7    | Access Reporting                     |

v3.25.0 Copyright © 2022 eMetric LLC Contact Us 800-887-7027 Terms of Use Privacy Policy

#### What is Available in Data Interaction?

- Reports available:
  - Roster (with customizable fields that vary with program)
  - Individual Student Report (the layout is different from the Cognia paper ISR)
  - Summary reports
  - Data tools
    - Summary
    - Distribution
    - Cross-Tab
    - Scatter plot (MSAA only)
    - Filters
- User Tools:
  - Student search
  - Save reports
  - Share reports
  - Download reports
  - Download paper ISR in pdf file
  - User activity log
  - Help guide

#### Data Interaction Main Page

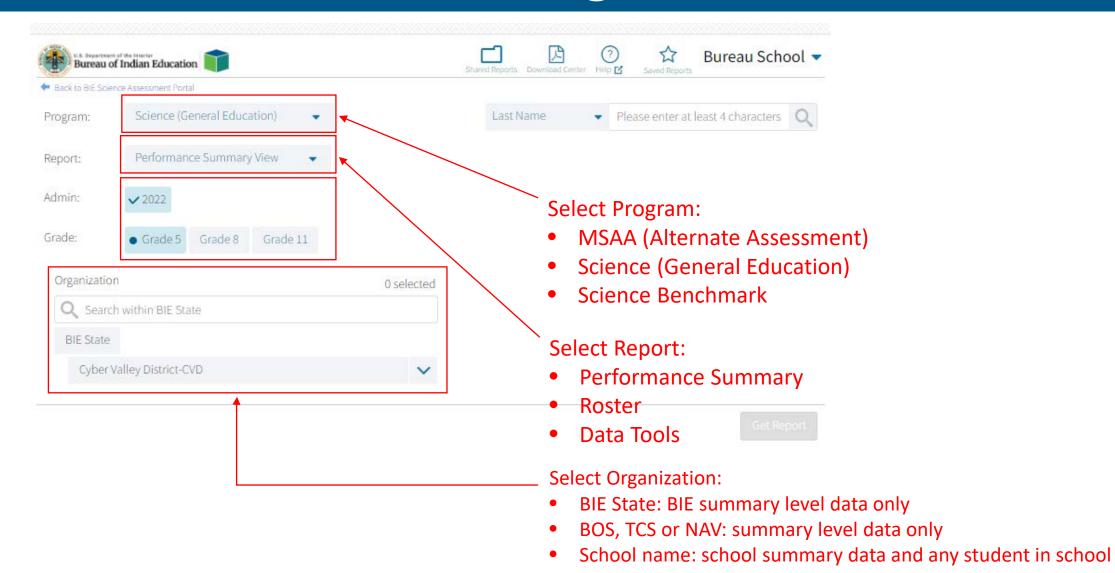

#### Data Interaction Main Page

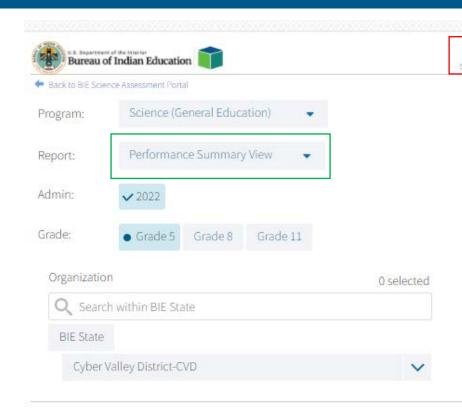

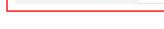

Other Tools:

Last Name

• Shared Reports: Reports shared by other users

Please enter at least 4 characters

Bureau School v

- Download Center: retrieve large file downloads here (i.e., 100+ ISR PDFs) or zip files with paper ISRs in PDF files
- Help guide
- Save report: Reports you saved
- Search for specific student by name or student ID (NASIS ID)

Get Report

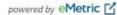

#### **Performance Summary - Table**

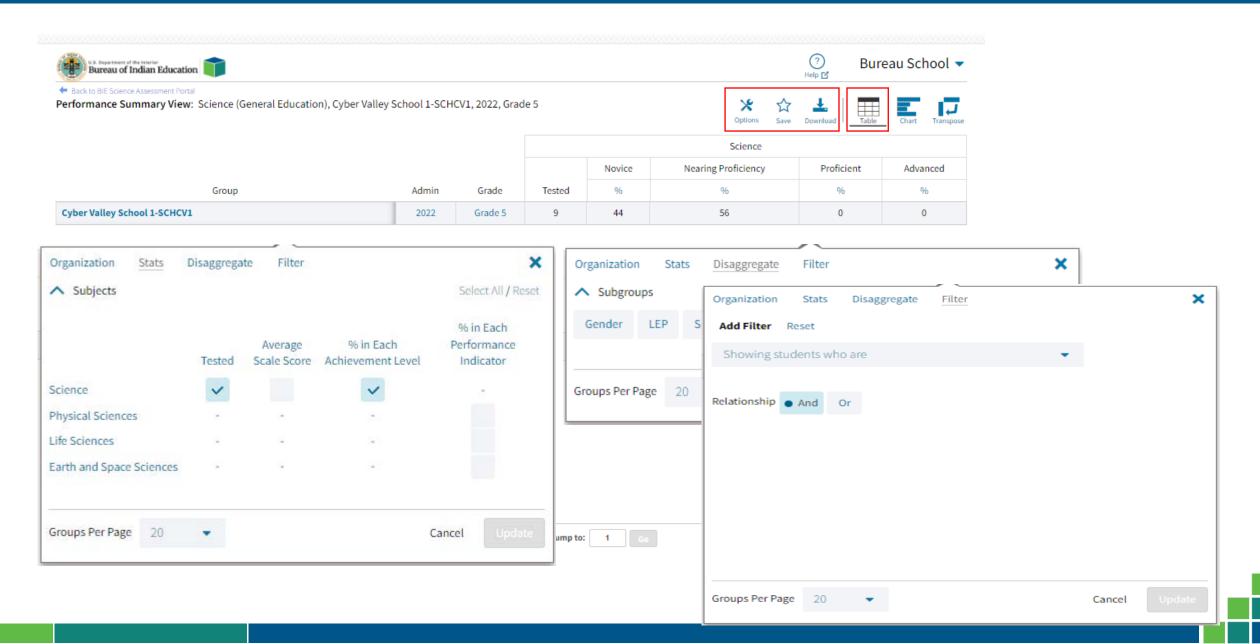

#### Performance Summary - Table

Disaggregated by Gender and show % of students in each Performance Indicator

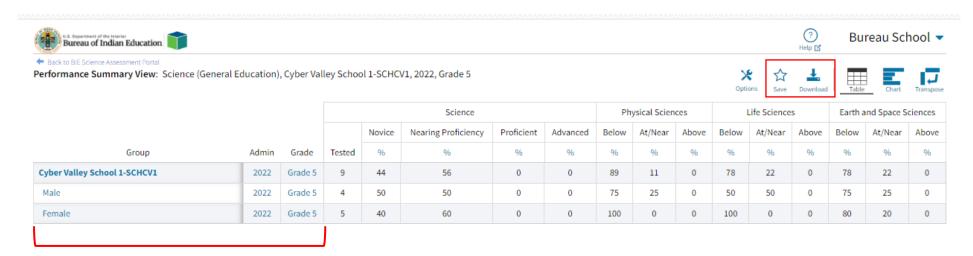

Click on the blue text to disaggregate or drill to roster

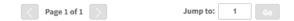

#### Save Report

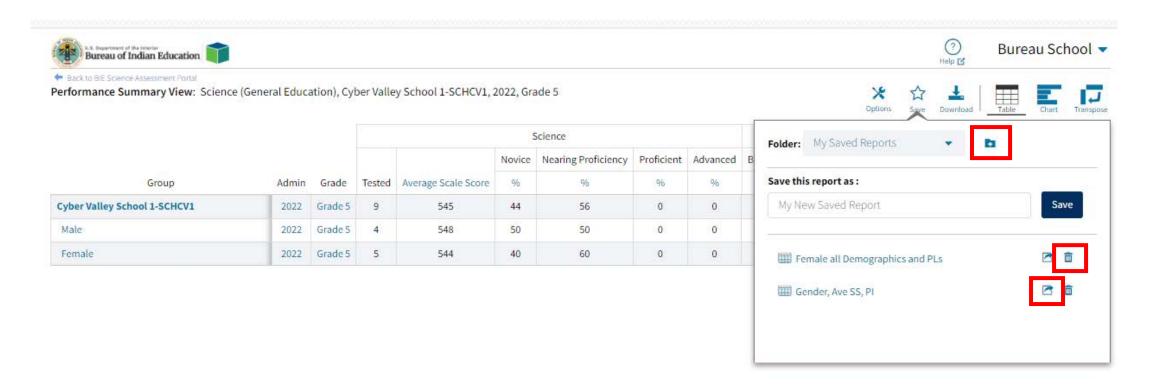

#### **Share Report**

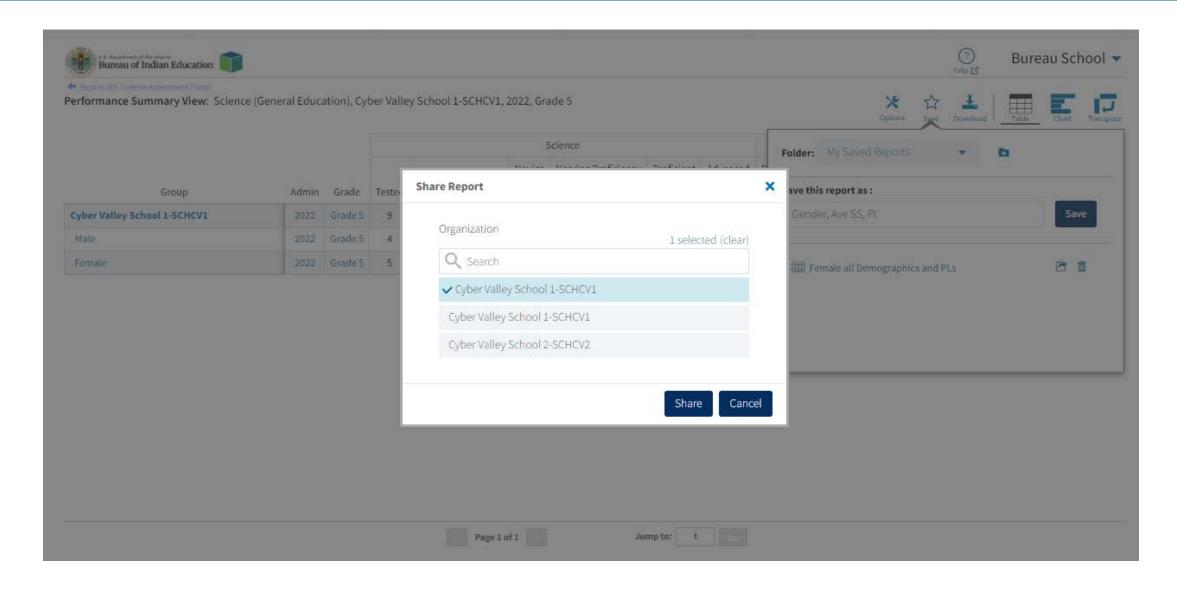

#### Download Report

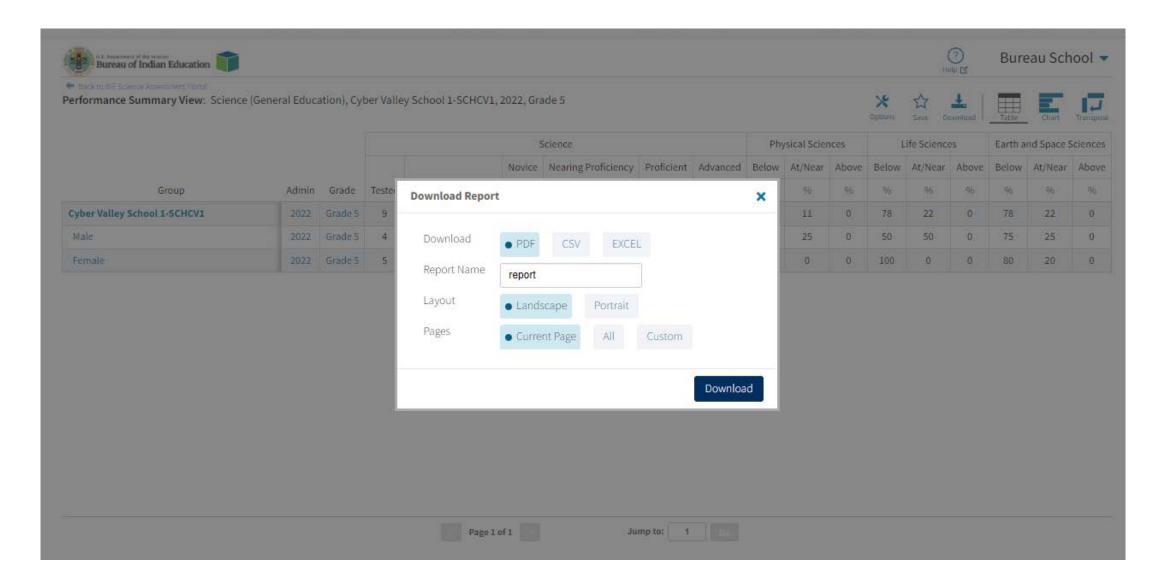

#### **Download Center**

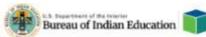

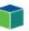

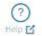

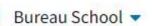

Back to BIE Science Assessment Portal.

Created For Me

Created By Me

No Queued PDF's available for download.

#### **Download Center**

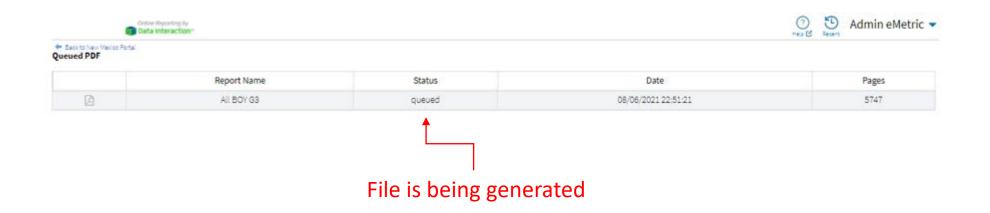

#### File is complete and ready for download

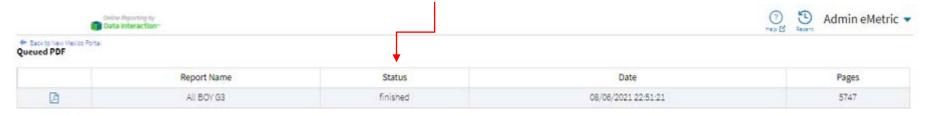

#### **Performance Summary – Chart**

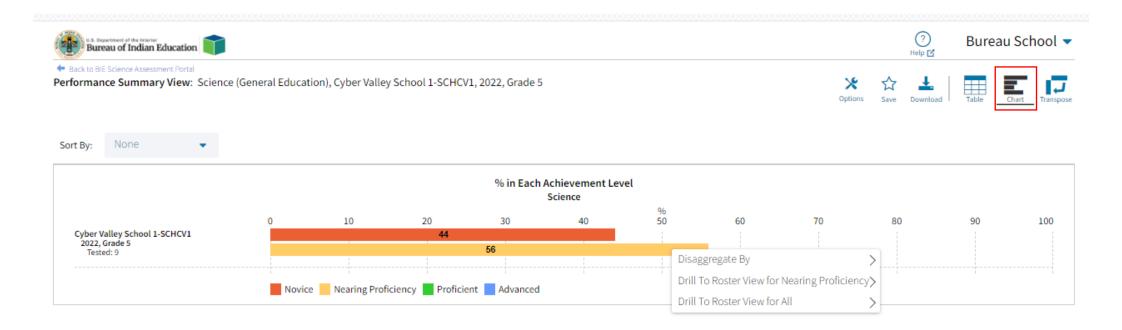

#### Performance Summary – Transpose

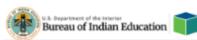

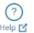

Bureau School •

Back to BIE Science Assessment Porta

Performance Summary View: Science (General Education), Cyber Valley School 1-SCHCV1, 2022, Grade 5

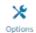

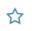

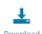

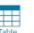

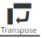

|                              |                          |       |         |        | % in  | icator  |       |
|------------------------------|--------------------------|-------|---------|--------|-------|---------|-------|
|                              |                          |       |         |        | Below | At/Near | Above |
| Group                        | Subject                  | Admin | Grade   | Tested | %     | 96      | %     |
| Cyber Valley School 1-SCHCV1 | Science                  | 2022  | Grade 5 | 9      |       |         |       |
| Cyber Valley School 1-SCHCV1 | Physical Sciences        | 2022  | Grade 5 |        | 89    | 78      | 78    |
| Cyber Valley School 1-SCHCV1 | Life Sciences            | 2022  | Grade 5 |        | 11    | 22      | 22    |
| Cyber Valley School 1-SCHCV1 | Earth and Space Sciences | 2022  | Grade 5 |        | 0     | 0       | 0     |

#### Roster

- Options: choose fields and score data you want to view (demographic data, test data, reporting categories, etc.)
- Save: save the report to retrieve it later without having to add or remove fields and sorting
- Download: download the data you are looking at in excel, csv or PDF
- Student: view the student's ISRs

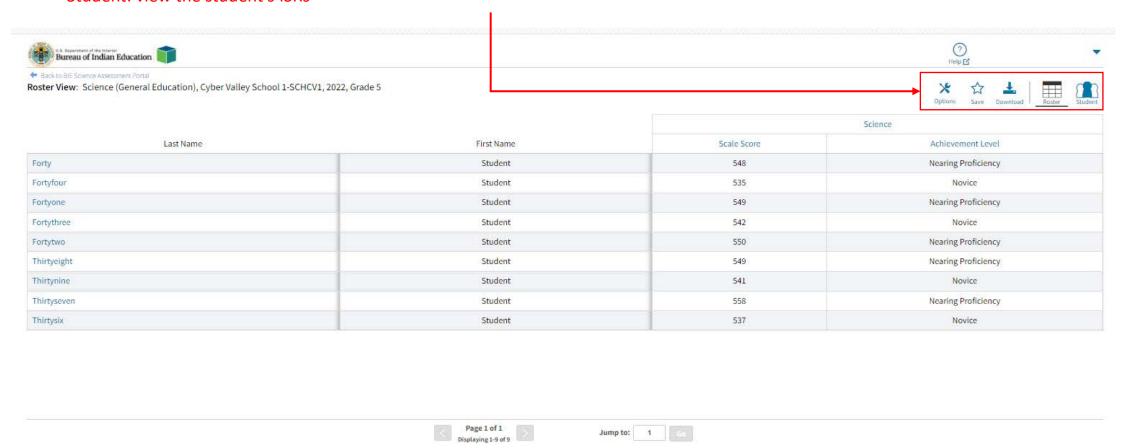

#### Roster

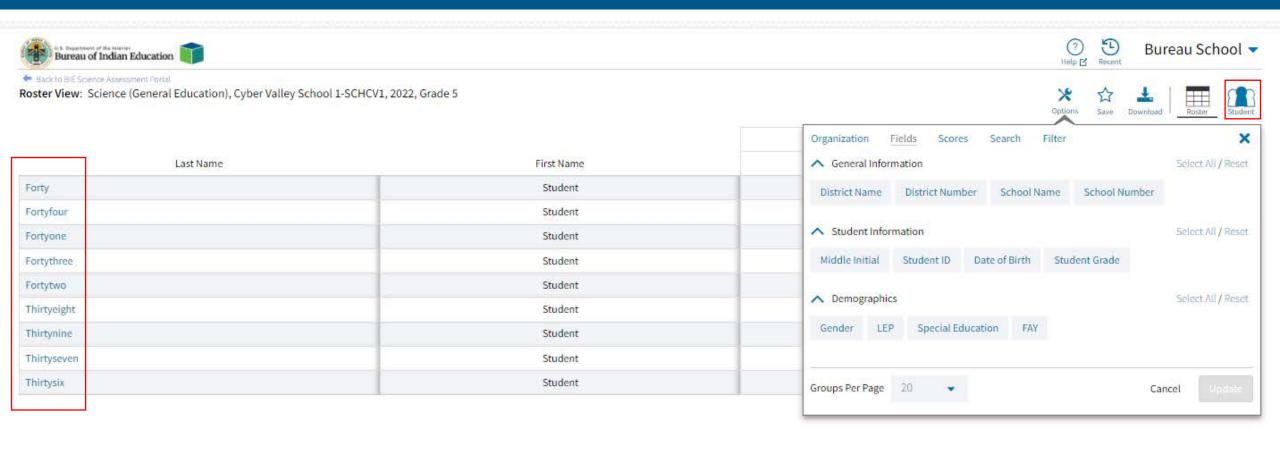

| Page 1 of 1         | Jump to:  | 1   |       |
|---------------------|-----------|-----|-------|
| Displaying 1-9 of 9 | 327005350 | 5.5 | [Head |

#### Individual Student Report

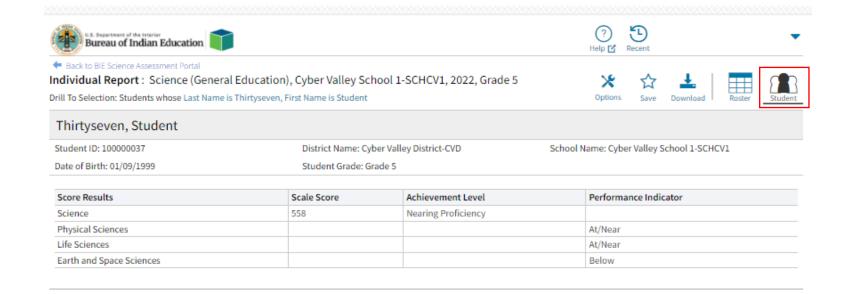

#### Roster Summarize and Distribute Options

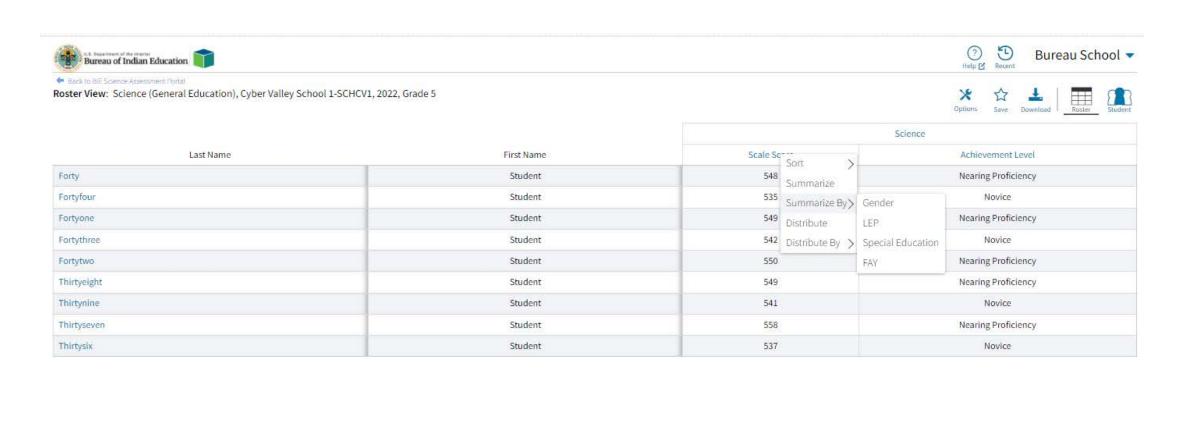

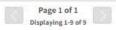

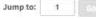

#### Roster Summarize and Distribute Options

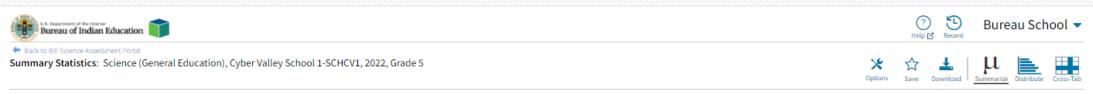

#### Science Scale Score

| Gender | Population | Valid N | Mean  | S.D. | Minimum | Maximum |
|--------|------------|---------|-------|------|---------|---------|
| Male   | 4          | 4       | 547.5 | 7.9  | 541     | 558     |
| Female | 5          | 5       | 543.8 | 7.2  | 535     | 550     |

Frequency Distribution: Science (General Education), Cyber Valley School 1-SCHCV1, 2022, Grade 5

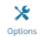

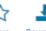

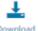

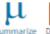

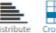

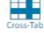

#### Science Scale Score

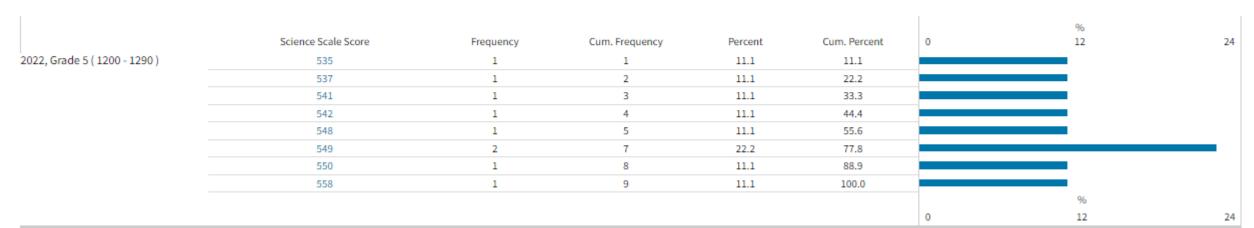

#### **Data Tools - Summarize**

| Bureau of Indian Education                                                                                            |                                          |       |      |         | (?)<br>Help 🗹                         |                 |
|----------------------------------------------------------------------------------------------------|------------------------------------------|-------|------|---------|---------------------------------------|-----------------|
| <ul> <li>Back to BIE Science Assessment Portal</li> <li>Summary Statistics: Science (General Education), G</li> </ul> | Cyber Valley School 1-SCHCV1, 2022, Grad | de 5  |      |         | Options Save Download Summarize Distr | ribute Cross-Ta |
| Science Scale Score                                                                                                   |                                          |       |      |         |                                       |                 |
| Population                                                                                                    | Va <mark>l</mark> id N                   | Mean  | S.D. | Minimum | Maximum                               |                 |
| 9                                                                                                    | 9                                        | 545.4 | 7.3  | 535     | 558                                   |                 |

#### Data Tools - Distribute

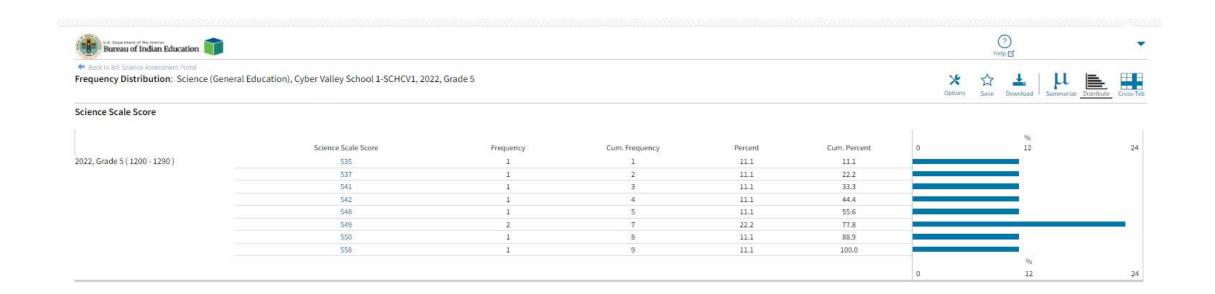

#### Data Tools - Cross Tab

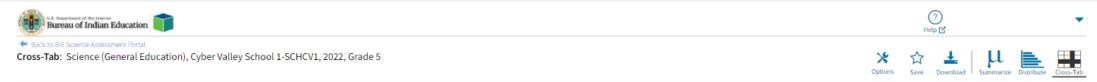

#### Physical Sciences Performance Indicator by Life Sciences Performance Indicator

Number Tested

| Number rested                       |       |                      |       |       |
|-------------------------------------|-------|----------------------|-------|-------|
|                                     |       |                      |       |       |
| Life Sciences Performance Indicator | Below | At/Near              | Above | Total |
| Below                               | 7     | 0                    | 0     | 7     |
| At/Near                             | 1     | Drill To Roster View | 0     | 2     |
| Above                               | 0     | 0                    | 0     | 0     |
| Total                               | 8     | 1                    | 0     | 9     |

#### **Shared Reports**

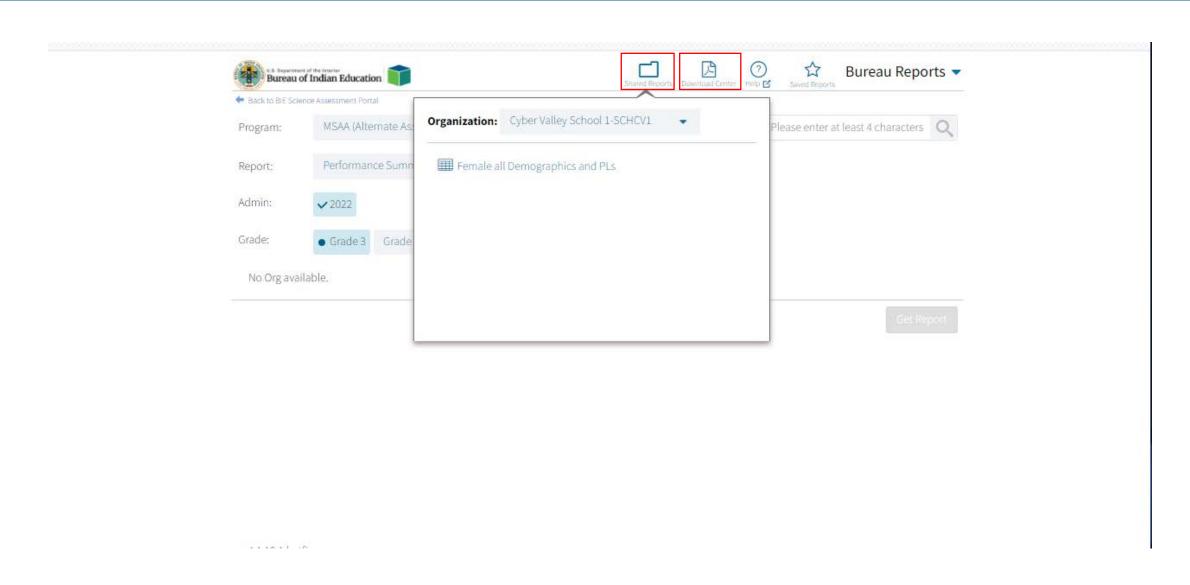

#### Downloading the Paper ISR in a .PDF File

In the Download Center, Created For Me menu, you can download a zip file containing pdf files of the paper ISR!

| ← Back to BIE Science Assessment Portal |             |                                  |          |   |          |               |                |
|-----------------------------------------|-------------|----------------------------------|----------|---|----------|---------------|----------------|
|                                         |             |                                  |          |   |          | Created By Me | Created For Me |
|                                         |             |                                  |          |   |          |               |                |
|                                         |             |                                  |          |   |          |               |                |
|                                         | Program:    | MSAA (Alternate Assessment)      | <b>*</b> |   |          |               |                |
|                                         | Report:     | ISR pdf ▼                        |          |   |          |               |                |
|                                         | Year:       | • 2022                           |          |   |          |               |                |
|                                         | Organizatio | n: Demo School 1                 |          |   |          |               |                |
|                                         | Q Searc     | h within Bureau Operated Schools |          |   |          |               |                |
| I                                       | BIE         |                                  |          |   |          |               |                |
|                                         | Burea       | u Operated Schools               |          | ^ |          |               |                |
|                                         | • D         | emo School 1                     |          |   |          |               |                |
|                                         |             |                                  |          |   | Download |               |                |

#### **User Activity**

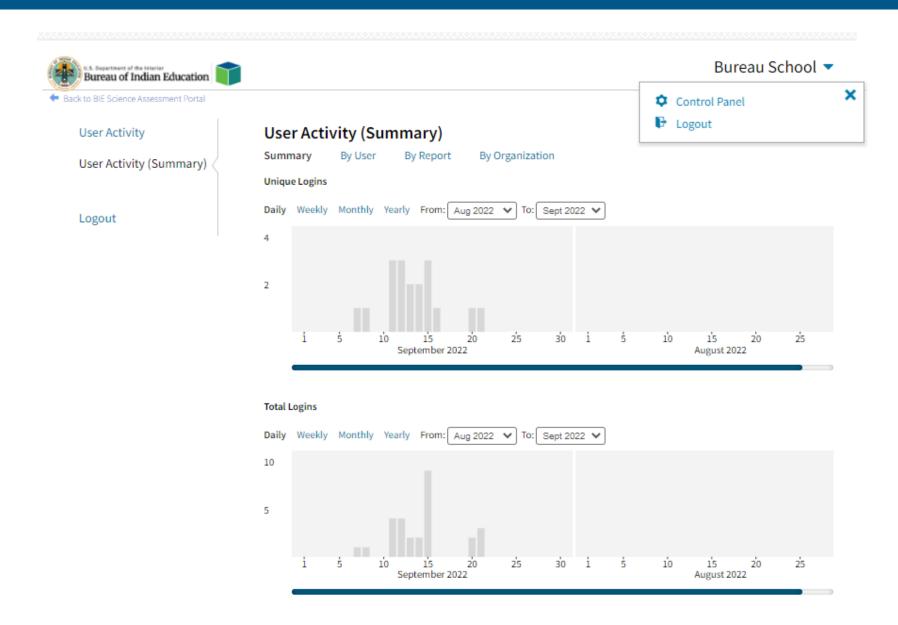

### Demo

## Questions?

## Help & Support Site General Education Science

- https://bie.onlinehelp.cognia.org/
- Resources will be posted throughout the year
  - Key dates
  - Manuals
  - Training videos
  - Practice tests
    - Access to CBT practice test and answer documents
    - Downloadable PDFs of the practice test
  - Reporting resources
    - https://bie.onlinehelp.cognia.org/reporting/

#### Help Desk

- Hours
  - Monday–Friday from 9:00 a.m.–6:00 p.m. (ET)
- Contact information
  - Phone: 800-887-7027
  - Email: <u>BIETechSupport@cognia.org</u>
  - Chat (accessible from the BIE Help & Support site)

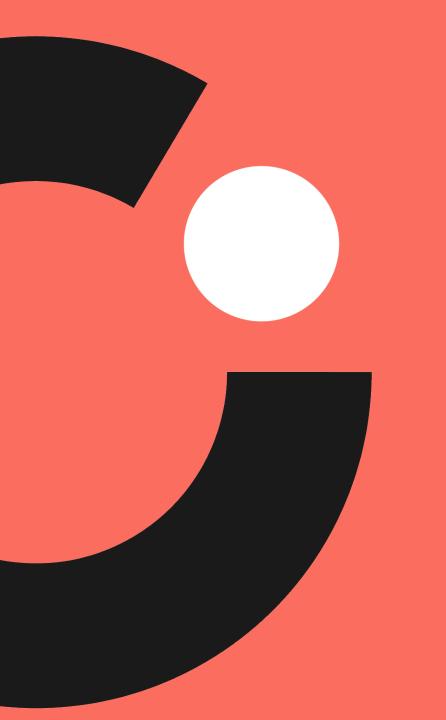

## Thank you!

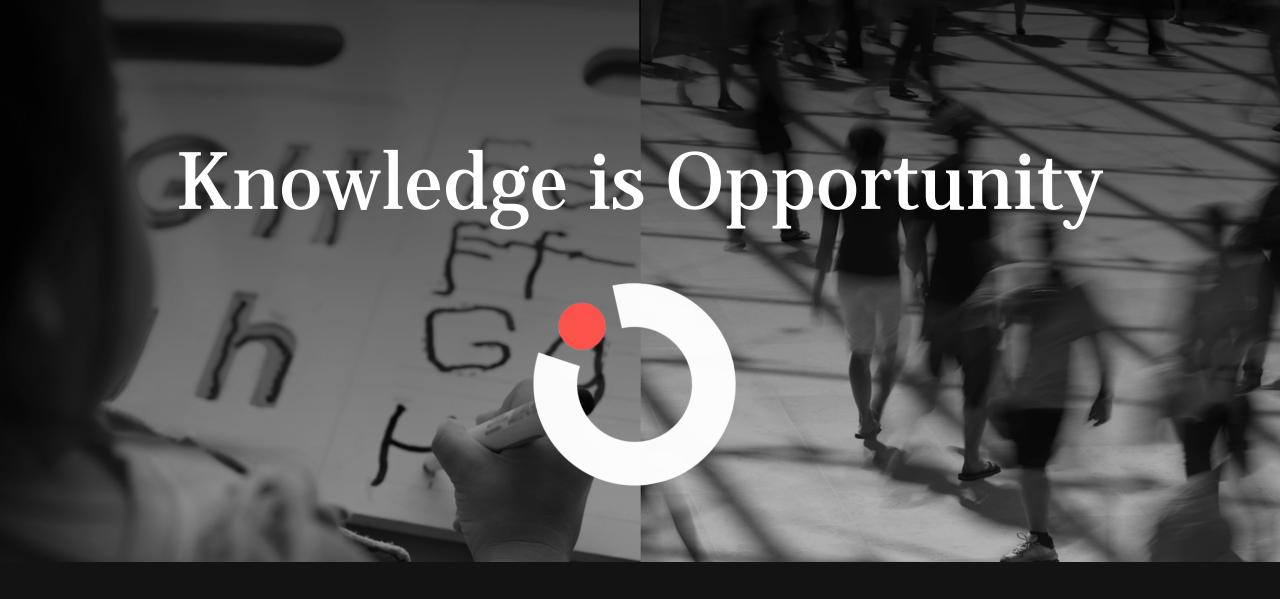

Cognia is a global nonprofit that has the knowledge to help schools improve outcomes for all learners.